# NAVA VI. DIS USER MANUAL

# 1 <u>SELECTING MODE</u>

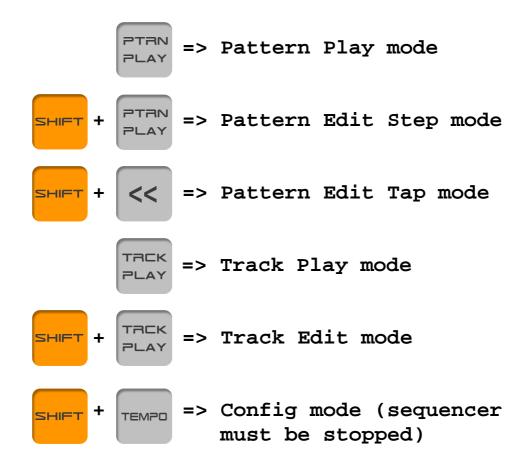

# 2 PATTERN PLAY MODE

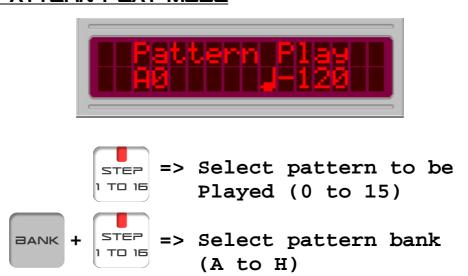

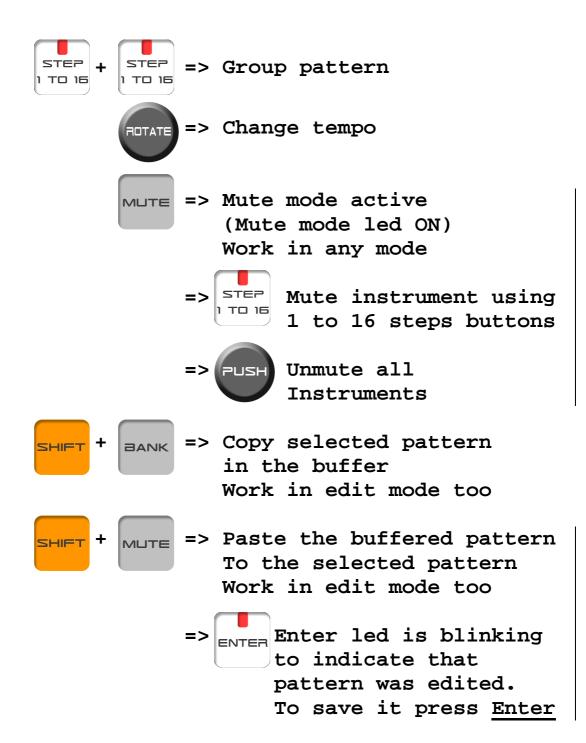

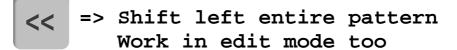

=> Enter led is blinking to indicate that pattern was edited.

To save it press Enter

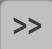

=> Shift right entire pattern
Work in edit mode too

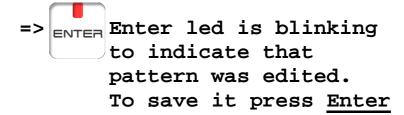

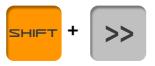

=> Change pattern direction
 (forward -> backward ->
 ping-pong -> random)

#### 3 PATTERN EDIT STEP MODE

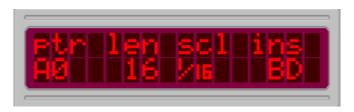

.ptr = edited pattern

.len = length of the pattern

.scl = pattern scale

.ins = current edited instrument

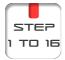

=> When sequencer stopped,
 select edited pattern

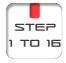

=> When sequencer is running edit current instrument

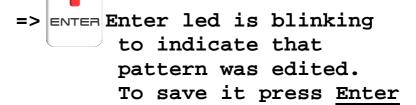

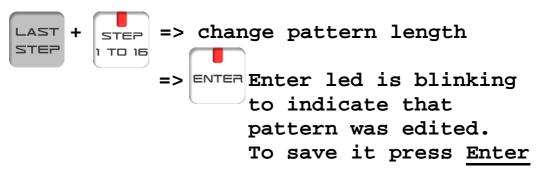

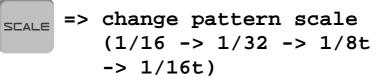

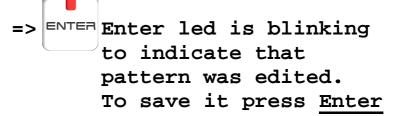

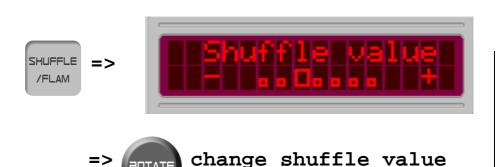

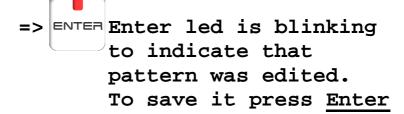

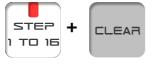

=> When sequencer stopped,
 Clear entire pattern and
 set default scale 1/16,
 lenght 16 steps.

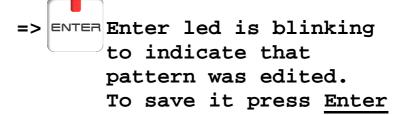

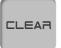

- => When sequencer is running Clear current instrument Work in Tap mode too
- => Enter led is blinking to indicate that pattern was edited.

  To save it press Enter

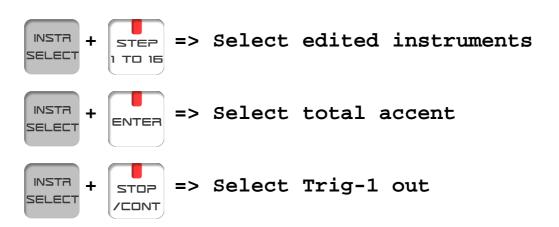

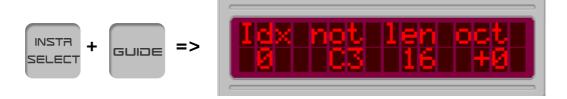

- => Select external instrument
   Stop sequencer
- => NUM Keyboard mode actived back and fwd leds ON
- => Decrease note index and send Midi note On
- => FWD Increase note index and send Midi note On
- => Store played note in the sequence, send Midi note On and Increase note index
- => SCALE Increase KeyB octave
- => LAST Decrease KeyB octave

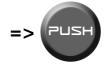

Increase Lcd edited zone. A capital letter on the beginning of the name show you selected parameter

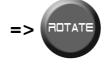

Edit selected parameter value. In/Decrease by 1

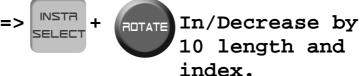

10 length and index. In/Decrease by

=> ENTER Enter led is blinking to indicate that pattern was edited. To save it press Enter

Octave.

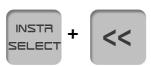

=> Shift left current instrument

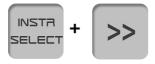

=> Shift right current instrument

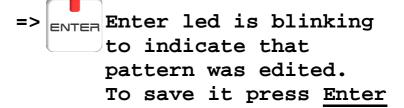

# 4 PATTERN EDIT TAP MODE

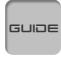

GUIDE => Active metronome Press a second time to stop metronome

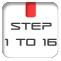

ster => When sequencer is running Tapped instruments are Recorded in the scale

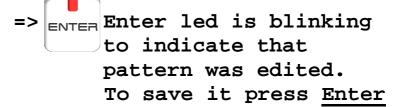

## 5 TRACK PLAY MODE

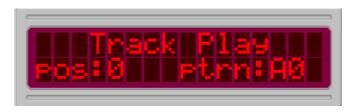

.pos = current track position .ptrn = current played pattern

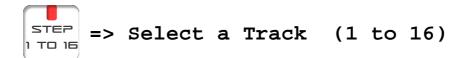

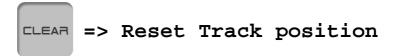

## 6 TRACK EDIT MODE

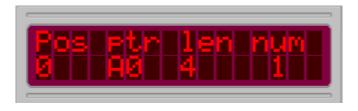

.pos = current track position

.ptr = pattenr on this position

.len = track length

.num = selected track

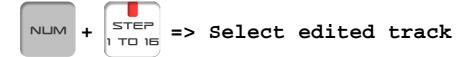

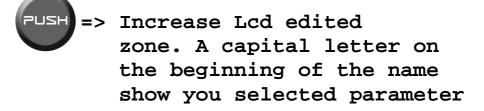

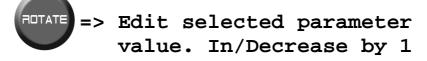

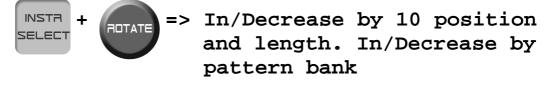

=> Increase track position

=> Decrease track position

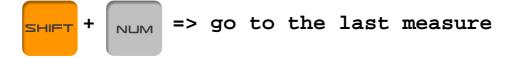

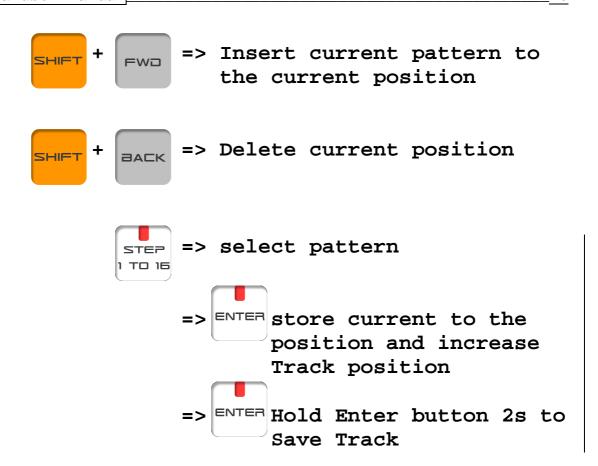

# 7 CONFIG MODE

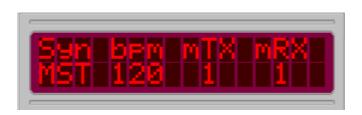

.syn = Sequencer synchro MST or SLV

.bpm = Default sequencer BPM

.mTX = MIDI transmit channel

.mRx = MIDI receive channel

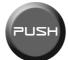

=> Increase Lcd edited zone. A capital letter on the beginning of the name show you selected parameter

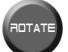

POTATE => Edit selected parameter value. In/Decrease by 1

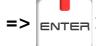

=> ENTER Enter led is blinking to indicate that seq setup was edited. To save it press Enter

# 8 MIDI PLAY

You can play Nava instruments via MIDI in any Mode. Nava is standart GM format:

| 34 :RimShot       | 45 :MiddleTom    |
|-------------------|------------------|
| 35 :BassDrum      | 46 :OpenHi-Hat   |
| 36 :BassDrum      | 47 :MiddleTom    |
| 38 :SnareDrum     | 48 :MiddleTom    |
| 39 :HandClap      | 49 :Crash Cymbal |
| 40 :SnareDrum     | 50 :HighTom      |
| 41 :LowTom        | 51 :Ride Cymbal  |
| 42 :Closed Hi-Hat | 60 :Trig OUT     |

## 9 INIT EEPROM

If you initialize your EEprom, all your patterns and tracks will be lost. All pattern will be initialized with 16 steps, 1/16 scale.

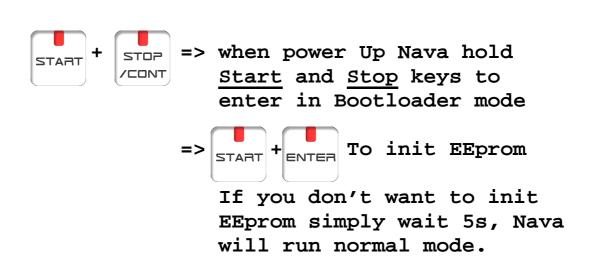

#### 10 BOOTLOADER MODE

Bootloader mode allow you to update Nava firmware via Midi Sysex messages. You need a Sysex transmitter software ( MidiOx should be perfect: <a href="http://www.midiox.com">http://www.midiox.com</a>) and a Midi interface. Connect Nava Midi IN to your Midi interface OUT. Set MidiOx Sysex buffer to 64 bytes. Turn on Nava while holding 1, 3, 5 keys steps buttons. All Leds will blink two times. Then send Midi Sysex Nava firmware. Wait until the end of upload process then Nava should start automatically.

## 11 SPECIFICATION

# Memory capacity

128 rhythm patterns (16 x 8 banks)

# Tracks

16 tracks: continuous maximum measure 999

# Steps (per measure)

1 to 16 steps

# Sound Sources (and controls)

Bass Drum\* (Level, Tune, Decay, Attack)
Snare Drum\* (Level, Tune, Tone, Snappy)
Low Tom\* (Level, Tune, Decay)
Middle Tom\* (Level, Tune, Decay)
Hi Tom\* (Level, Tune, Decay)
Rim Shot\* (Level)
Hand Clap\* (Level)
Closed\*/Open Hit Hat (Level, Decay)
Crash Cybal (Level, Tune)
Ride Cymbal (Level, Tune)
The ones with \* mark features the sound with and without accent.

## Controls and Indicators

Start key
Stop/Continue key
Rotary encoder Data
Tempo: 30 to 250 Bpm
Track Play button
Track Backward button
Track Forward button
Track number button

Pattern Shift Left button
Pattern Shift Right button
Pattern Guide button
Bank button
Mute button
Tempo button
Last Step button
Scale button
Shuffle button
Clear button
Instrument Select button
Shift button
Enter Key
Volume knob
Main Keys (1 to 16)

## ■ Rear Panel

Master Out (L, R/Mono) [6Vp-p, 1Kohm]
Multi Out :
 BassDrum, SnareDrum, LowTom, MidTom,
 HiTom, RimShot, Clap, Hi-Hat, Crash,
 Ride
MIDI : In/Out/Thru
Trigger Out : +5V, 2ms Pulse
Sync Out :

1 :Run/Stop

2 :GND

3 :Clock

5 : Unused (could be modify)

## Power

15Vac 1000mA

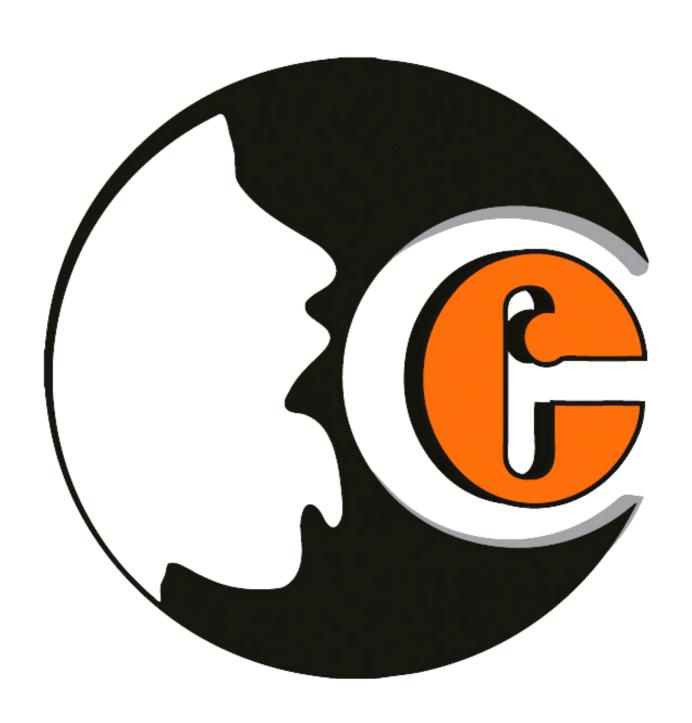

# www.e-licktronic.com